# ProLink® II

# **Transmitter Configuration Software Tool**

Micro Motion® ProLink® II is a Microsoft® Windows-based application for configuring, troubleshooting, and operating Micro Motion meters.

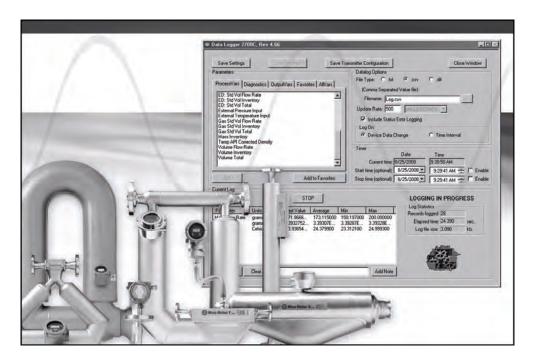

## **Features and benefits**

- Easy-to-access diagnostics simplify troubleshooting
- Full configuration enables set-up of advanced functionality, including concentration curves and batch settings
- Data logging feature provides valuable diagnostic information
- Configuration file management facilitates saving and restoring transmitter configuration records

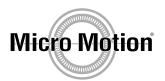

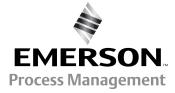

# **ProLink II transmitter configuration software tool**

### Transmitter configuration and data analysis

ProLink II delivers all the power and flexibility you need to configure and manage Micro Motion® transmitters and analyze process data. ProLink II provides an easy-to-use interface that allows you to have your Micro Motion meter up and running quickly no matter how complex your configuration needs are. ProLink II also offers a guided setup feature for commissioning and startup that steps you through the typical configuration parameters for meter startup. For times when you need a more complete understanding of your meter's flow characteristics, ProLink II provides a window into your process so you can easily see all process variables, meter diagnostics, and alarm conditions.

## **Making the connection**

Making the initial transmitter connection is a simple matter of selecting the appropriate communication protocol, baud rate, parity, and port number. You can connect over a network or directly to the transmitter, using HART<sup>®</sup>, Modbus<sup>®</sup>, or (with Micro Motion MVD<sup>™</sup> transmitters) the Service Port. ProLink II automatically recognizes your transmitter type and configuration, as well as any installed applications such as petroleum measurement.

A full list of supported Micro Motion transmitters is provided on page 6.

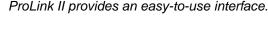

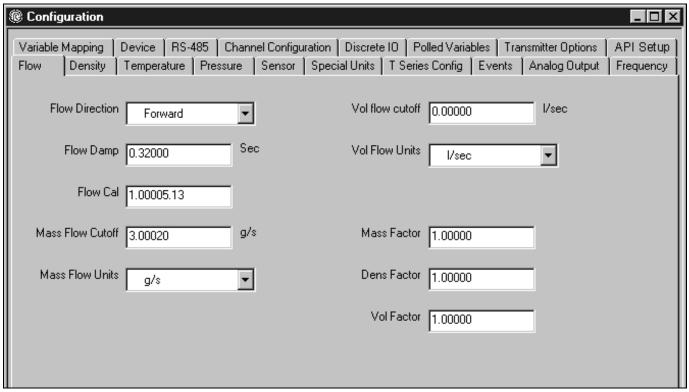

### A window into your process

ProLink II provides a process variable window that shows you your key process information at a glance. It can be more convenient to view process variables in ProLink II as you investigate process issues rather than walking the line to view information from transmitters in the field. Regardless of how you have configured your transmitter's outputs, ProLink II will always display all the process variable information that the transmitter has available, including totalizer and inventory data.

ProLink II shows important process information at a glance.

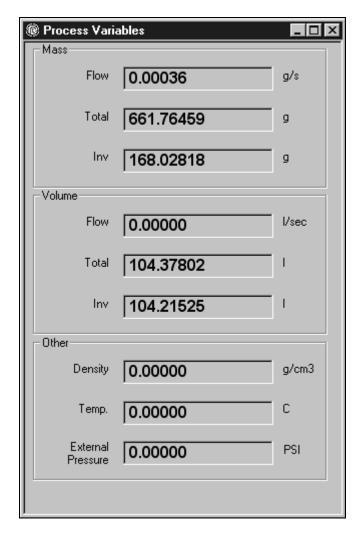

### **Easy configuration**

With ProLink II, you can quickly navigate to the settings you need, because all configuration information is collected into easy-to-use tabs.

Configuration changes are immediately communicated to the transmitter, which allows you to evaluate the effect of your changes and pick the right settings for your process.

ProLink II can help configure multiple transmitters easily. Using ProLink II, you can save a transmitter configuration to a file and conveniently send that same configuration to additional transmitters directly from the file. This same feature provides a convenient backup method for all your transmitters.

### **Alarm handling**

Alarm conditions are displayed by ProLink II on a single 3-tab screen to make alarm troubleshooting a fast and efficient process. Alarm information is separated by severity into critical, informational, and operational categories so that you can quickly locate the source of the problem and understand its priority instantly.

Alarms are organized into three convenient tabs.

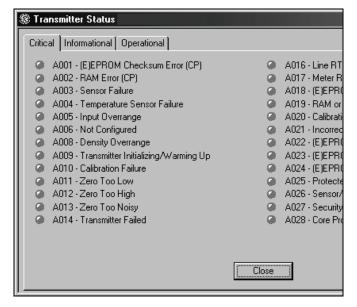

### **Data Logger**

The data logging feature in ProLink II helps you to chart and graph selected process, diagnostic, and output variables. This look into time can help you understand what is *really* going on in the process so you can determine techniques for improving the productivity and quality of the process. Data logged with the data logging tool can be exported and viewed in an external program (such as a spreadsheet application) so that you can chart the data for further analysis.

## Transmitter troubleshooting

ProLink II can show you detailed information about the raw signals being processed by a transmitter, such as drive gain and pickoff values. This kind of information can be extremely helpful when troubleshooting transmitter behavior, which minimizes expensive downtime.

The Data Logger helps improve overall productivity.

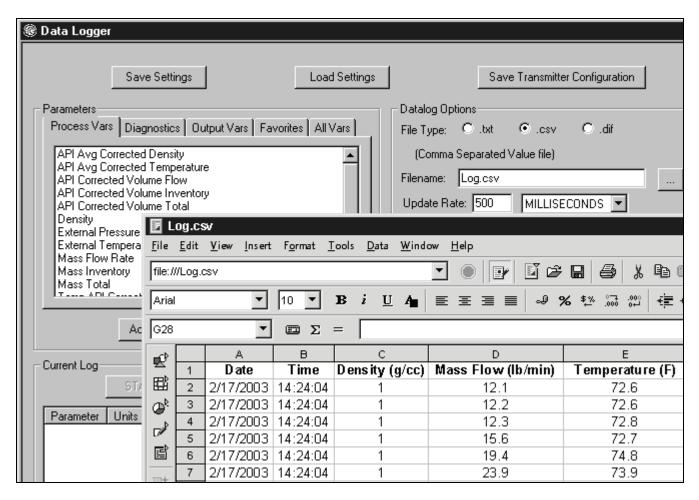

Note: Model 7826 and Model 7828 densitometers require the use of AdView for data logging.

## **Commissioning and startup**

The guided setup for commissioning and startup is ideal for new users to systematically step through the parameters that may need to be adjusted for startup\*. This guided setup provides a quick checklist and makes it easy to track progress. Any parameters that are already set up as required for the application can easily be skipped without changing the original settings. Startup is a breeze with this easy-to-use tool.

### **Proving**

The guided setup for proving helps provide quick configuration of common settings that simplify proving. This easy-to-use feature optimizes transmitter damping settings, flow cutoffs, and other parameters to help insure successful proving results.

## Support for advanced transmitter applications

If the transmitter has advanced functionality such as Meter Verification, Enhanced Density, Petroleum Measurement, Discrete Batching, or Filling & Dosing software installed, ProLink II will allow you to view and configure these software options. The appropriate tabs will automatically appear on the ProLink II main screen if these options are supported by the transmitter.

ProLink II supports the discrete batching application on the Series 3000 transmitter and the filling and dosing application on the Model 1500 transmitter:

- Define batches and fill targets
- Configure outputs for valve and pump control
- Start, stop, pause, and resume the batches and fills
- Built-in overshoot compensation algorithms

The guided setup for commissioning makes meter start-up quick and easy.

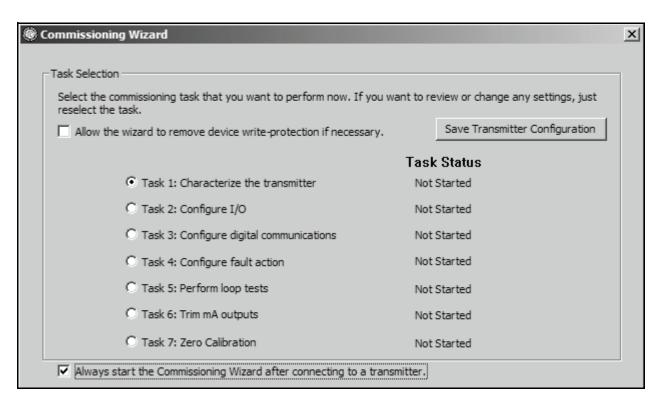

<sup>\*</sup> Transmitters can also be preconfigured from the factory if the information is specified at the time of order.

### Series 3000 NOC

ProLink II also supports the Net Oil Computer (NOC) functionality on the Series 3000 transmitter:

- Input oil and water density values
- Configure input information for external gas leg metering
- Set up input from optional water cut probe
- View individual well test results

### **Accessories**

ProLink II communicates serial data from your computer to the transmitter's RS-485 or 4–20 mA terminals. Several types of signal converters and adapters are available to help you make this connection (e.g., convert from an RS-232 to an RS-485 signal, or convert from a USB to an RS-232 signal).

Micro Motion recommends certain converters and adapters, which can be ordered with ProLink II. Refer to the Ordering Information on page 7.

### **ProLink II system requirements**

The minimum system requirements for ProLink II are listed in the table below.

#### Operating system requirements

Windows 2000 (Service Pack 3) Windows XP (Service Pack 1)

#### Hardware requirements

| Processor          | Pentium®-class 200 MHz or faster |
|--------------------|----------------------------------|
| RAM                | 128 MB                           |
| Disk space         | 80 MB                            |
| Video              | 1024 x 768 with 256 colors       |
| CD-ROM drive       | 4x or faster                     |
| Serial or USB port | 1 open port                      |
|                    |                                  |

### **Supported transmitters**

The Micro Motion transmitters supported by ProLink II are:

### Supported transmitters

Model 2200S
Model 2400S
Model 1700/2700
Model 1500/2500
MVD Direct Connect™
Series 3000 (MVD)
Model 7826/7828(1)
Model 7829(1)

Model 7835/7845/7846/7847<sup>(1)</sup>

Model 7835 EXD(1)

RFT9739 LF-Series IFT9701 IFT9703 RFT9712

# **Communication protocols**

ProLink II can be used with the communication protocols listed in the table below.

| Protocol | Physical layer |
|----------|----------------|
| HART     | Bell 202       |
|          | RS-485         |
| Modbus   | RS-485         |

<sup>(1)</sup> Transmitter with advanced electronics option only.

# **Ordering information**

| Model            | Product description                                                     |
|------------------|-------------------------------------------------------------------------|
| PLK              | ProLink II software                                                     |
| Code             | ProLink II upgrade                                                      |
| 0                | ProLink II software (See system requirements on page 6)                 |
| 1 <sup>(1)</sup> | Upgrade from ProLink to ProLink II                                      |
| Code             | License                                                                 |
| U                | Single user license (1 copy of ProLink II on a single computer)         |
| Code             | Language                                                                |
| E                | English                                                                 |
| F                | French                                                                  |
| G                | German                                                                  |
| М                | Chinese                                                                 |
| S                | Spanish                                                                 |
| R                | Russian                                                                 |
| Code             | Accessories                                                             |
| Α                | None                                                                    |
| V <sup>(2)</sup> | RS-232 to Bell 202 HART Converter with tester and cables                |
| M <sup>(2)</sup> | RS-232 to RS-485 Modbus/HART Converter with tester and cables           |
| D                | Both RS-232 to Bell 202 and RS-232 to RS-485 Converters (options V & M) |
| E <sup>(3)</sup> | USB to Bell 202 HART Converter with tester and cables                   |
| F <sup>(3)</sup> | USB to RS-485 Modbus or HART Converter with tester and cables           |
| G <sup>(3)</sup> | Both USB to Bell 202 and USB to RS-485 Converters (options E & F)       |
| Typical m        | odel number: PLK 0 U E A                                                |

- (1) Requires completed Declaration of Ownership for prior version of ProLink™; available as software upgrade only.
- (2) Bell 202 and RS-485 signal converters sold by Micro Motion prior to April 01, 2001 are not compatible with the current version of ProLink II. The signal converter must be capable of 2-wire half duplex asynchronous communication.
- (3) Only available with ProLink II upgrade option 0.

# Micro Motion—The undisputed leader in flow and density measurement

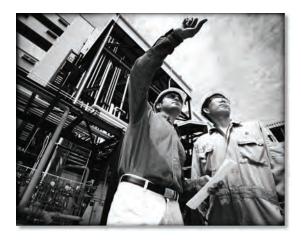

World-leading Micro Motion measurement solutions from Emerson Process Management deliver what you need most:

### **Technology leadership**

Micro Motion introduced the first reliable Coriolis meter in 1977. Since that time, our ongoing product development has enabled us to provide the highest performing measurement devices available.

#### Product breadth

From compact, drainable process control to high flow rate fiscal transfer—look no further than Micro Motion for the widest range of measurement solutions.

### Unparalleled value

Benefit from expert phone, field, and application service and support made possible by more than 600,000 meters installed worldwide and over 30 years of flow and density measurement experience.

### **₩WW.micromotion.com**

© 2009 Micro Motion, Inc. All rights reserved.

The Micro Motion and Emerson logos are trademarks and service marks of Emerson Electric Co. Micro Motion, ELITE, MVD, ProLink, MVD Direct Connect, and PlantWeb are marks of one of the Emerson Process Management family of companies. All other trademarks are property of their respective owners.

Micro Motion supplies this publication for informational purposes only. While every effort has been made to ensure accuracy, this publication is not intended to make performance claims or process recommendations. Micro Motion does not warrant, guarantee, or assume any legal liability for the accuracy, completeness, timeliness, reliability, or usefulness of any information, product, or process described herein. We reserve the right to modify or improve the designs or specifications of our products at any time without notice. For actual product information and recommendations, please contact your local Micro Motion representative.

#### Emerson Process Management Micro Motion Americas

Worldwide Headquarters 7070 Winchester Circle Boulder, Colorado USA 80301 T: 800 522 6277

T: +1 (303) 527 5200 F: +1 (303) 530 8459 Mexico T: 52 55 5809 5300

Argentina T: 54 11 4837 7000 Brazil T: 55 15 3238 3527 Venezuela T: 58 26 1792 1858

#### Emerson Process Management Micro Motion Europe/Middle East

Central & Eastern Europe T: +41 41 7686 111 Dubai T: +971 4 811 8100 France T: 0800 917 901 Germany T: 0800 182 5347 T: 8008 77334 Italy The Netherlands T: (31) 318 495 555 Belgium T: +32 (0) 2 716 77 11 Spain T: +34 913 586 000 T: 0870 240 1978 U.K. Russia/CIS T: +7 495 981 9811

#### Emerson Process Management Micro Motion Asia Pacific

Australia T: (61) 3 9721 0200 China T: (86) 21 2892 9000 India T: (91) 22 6662 0566 Japan T: (81) 3 5769 6803 Korea T: (82) 2 3438 4600 Singapore T: (65) 6 777 8211

For a complete list of contact information and web sites, please visit: www.emersonprocess.com/home/contacts/global

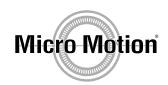

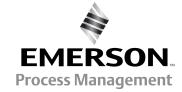